<span id="page-0-0"></span>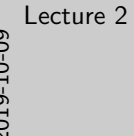

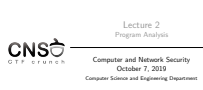

Lecture 2 Program Analysis

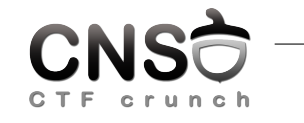

Computer and Network Security October 7, 2019

Computer Science and Engineering Department

Program Analysis

Program Analysis

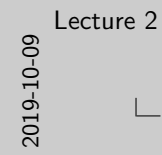

 $\Box$ Program Analysis

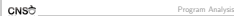

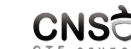

**I automatic analysis of programs I** property verification<br>I property verification<br>I optimization (performance) or correctness<br>I static analysis or dynamic analysis

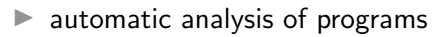

- $\blacktriangleright$  property verification
- $\triangleright$  optimization (performance) or correctness
- $\triangleright$  static analysis or dynamic analysis

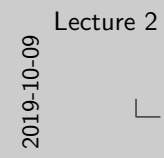

 $\Box$ Program Model

CNSC

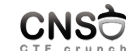

P automaton<br>IP control flow exanh (CEG) (set of states and transitions)  $\Vdash$  control flow graph (CFG) (set of states and transitions)<br> $\Vdash$  coverage: how much of the CFG can the analysis cover to<br>ensure property validation

Program Model

### $\blacktriangleright$  automaton

- $\triangleright$  control flow graph (CFG) (set of states and transitions)
- $\triangleright$  coverage: how much of the CFG can the analysis cover to ensure property validation

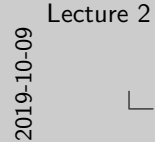

### $\Box$ Static and Dynamic Analysis

(executable)

CNSC

<sup>I</sup> do not execute or execute the program <sup>I</sup> static analysis on source code or on binary program **•** dynamic analysis on resource usage and behavior (process)<br>**•** symbolic execution is static analysis<br>**•** fuzzing is dynamic analysis<br>**•** static analysis: broad, may go into path explosion<br>**•** dynamic analysis: deeth, m

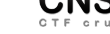

- $\triangleright$  do not execute or execute the program
- $\triangleright$  static analysis on source code or on binary program (executable)
- $\triangleright$  dynamic analysis on resource usage and behavior (process)
- $\triangleright$  symbolic execution is static analysis
- $\blacktriangleright$  fuzzing is dynamic analysis
- $\triangleright$  static analysis: broad, may go into path explosion
- $\triangleright$  dynamic analysis: depth, may miss certain cases

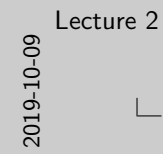

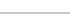

CNSC

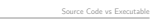

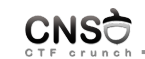

Source Code vs Executable

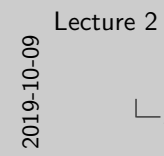

Source Code vs Executable

 $\triangleright$  extensive analysis on source code but .

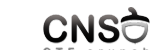

 $\blacktriangleright$  extensive analysis on source code but ...

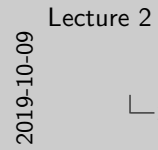

# **└ Source Code vs Executable**

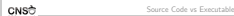

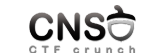

 $\blacktriangleright$  extensive analysis on source code but . . .<br> $\blacktriangleright$  we don't know what the compiler / linker does to it, what optimizations happen, how it links to other components

 $\triangleright$  extensive analysis on source code but ...

 $\triangleright$  we don't know what the compiler / linker does to it, what optimizations happen, how it links to other components

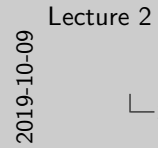

### Source Code vs Executable

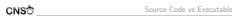

<sup>I</sup> extensive analysis on source code but . . . <sup>I</sup> we don't know what the compiler / linker does to it, what optimizations happen, how it links to other components <sup>I</sup> it may not be available

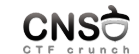

- $\triangleright$  extensive analysis on source code but ...
- $\triangleright$  we don't know what the compiler / linker does to it, what optimizations happen, how it links to other components
- $\blacktriangleright$  it may not be available

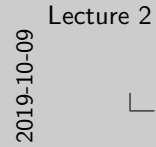

### Source Code vs Executable

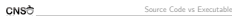

**P** extensive analysis on source code but  $\ldots$ <br>**P** we don't know what the complier / linker does to it, what<br>optimizations happen, how it links to other components<br>**P** it may not be available<br>**P** we focus most on static

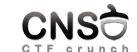

### $\triangleright$  extensive analysis on source code but ...

- $\triangleright$  we don't know what the compiler / linker does to it, what optimizations happen, how it links to other components
- $\blacktriangleright$  it may not be available
- $\triangleright$  we focus most on static binary analysis

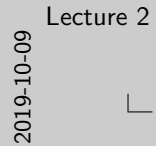

### Challenges of Static Binary Analysis

CNSC Challenges of Static Binary Analysis

 $\blacktriangleright$  more difficult to understand: requires reverse engineering  $\blacktriangleright$  may be subject to obfuscation, encryption, packing  $\blacktriangleright$  typically doubled by dynamic analysis

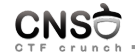

Challenges of Static Binary Analysis

- $\triangleright$  more difficult to understand: requires reverse engineering
- $\blacktriangleright$  may be subject to obfuscation, encryption, packing
- $\triangleright$  typically doubled by dynamic analysis

<span id="page-11-0"></span>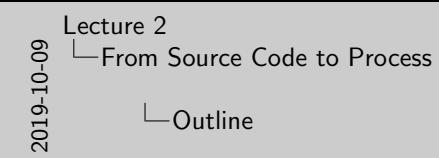

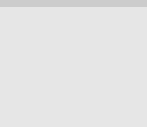

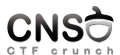

Outline

### From Source Code to Process

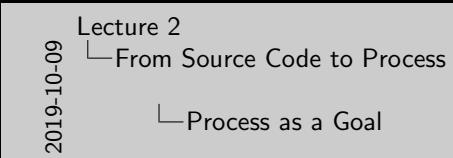

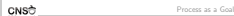

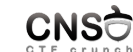

 $\ge$  provide functionality  $\ge$  dynamic / run time  $\ge$  allocate and use memory and other resources

- $\blacktriangleright$  provide functionality
- $\blacktriangleright$  dynamic / run time
- $\blacktriangleright$  allocate and use memory and other resources

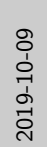

[Lecture 2](#page-0-0) **[From Source Code to Process](#page-11-0)** 

**└ Steps from Source Code to Process** 

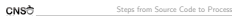

1. compile and assemble source code into object files 2. link object files into executable 3. load executable (disk image file) into process (memory +

CPU)

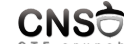

Steps from Source Code to Process

- 1. compile and assemble source code into object files
- 2. link object files into executable
- 3. load executable (disk image file) into process (memory  $+$ CPU)

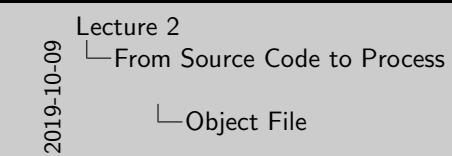

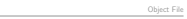

I binary files<br>I headers and binary code<br>I may be disassembled<br>I data and code<br>I sections

CNSC

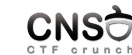

- $\blacktriangleright$  binary files
- $\blacktriangleright$  headers and binary code
- $\blacktriangleright$  may be disassembled
- $\blacktriangleright$  data and code
- $\blacktriangleright$  sections

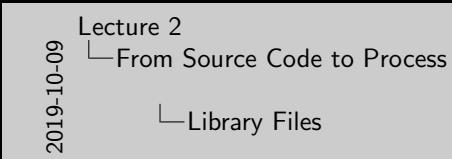

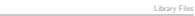

 $\triangleright$  archive/collection of object files  $\triangleright$  modularity **IF static-linking and dynamic linking libraries**  $\frac{1}{n}$  linking happens at link time  $\frac{1}{n}$  linking happens at load time

CNSC

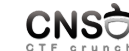

- $\blacktriangleright$  archive/collection of object files
- $\blacktriangleright$  modularity
- $\triangleright$  static-linking and dynamic linking libraries
	- $\blacktriangleright$  linking happens at link time
	- $\blacktriangleright$  linking happens at load time

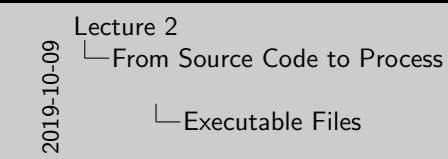

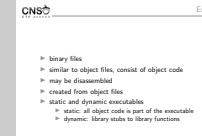

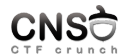

Executable Files

- $\blacktriangleright$  binary files
- $\triangleright$  similar to object files, consist of object code
- $\blacktriangleright$  may be disassembled
- $\blacktriangleright$  created from object files
- $\blacktriangleright$  static and dynamic executables
	- $\blacktriangleright$  static: all object code is part of the executable
	- $\blacktriangleright$  dynamic: library stubs to library functions

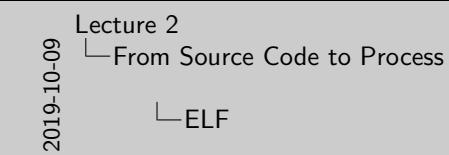

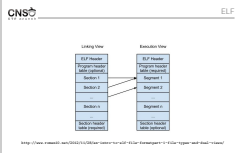

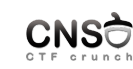

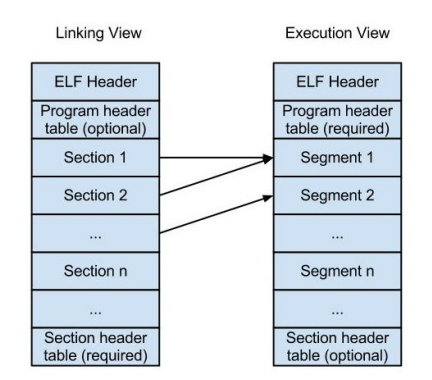

http://www.roman10.net/2012/11/28/an-intro-to-elf-file-formatpart-1-file-types-and-dual-views/

<span id="page-18-0"></span>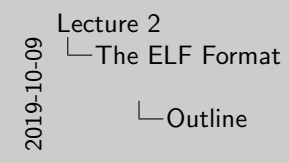

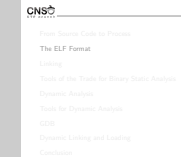

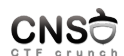

Outline

## The ELF Format

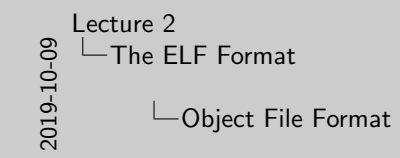

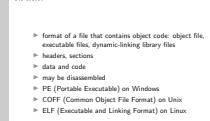

CNSC

Object File Format

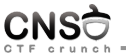

- $\triangleright$  format of a file that contains object code: object file, executable files, dynamic-linking library files
- $\blacktriangleright$  headers, sections
- $\blacktriangleright$  data and code
- $\blacktriangleright$  may be disassembled
- ▶ PE (Portable Executable) on Windows
- ▶ COFF (Common Object File Format) on Unix
- ▶ ELF (Executable and Linking Format) on Linux

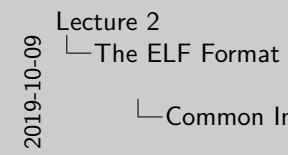

# $\Box$  Common Information in Executabile Files

CNSC Common Information in Executabile Files

**I entry point I program addresses (section addresses)**<br>
I section sizes I section sizes I section sizes I permissions<br>
I permissions (names and addresses) I permissions

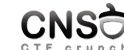

Common Information in Executabile Files

- $\blacktriangleright$  entry point
- **In program addresses (section addresses)**
- $\blacktriangleright$  section sizes
- $\triangleright$  symbols (names and addresses)
- $\blacktriangleright$  permissions

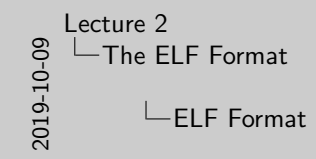

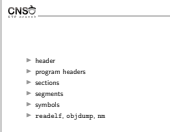

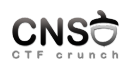

ELF Format

- $\blacktriangleright$  header
- $\blacktriangleright$  program headers
- $\blacktriangleright$  sections
- $\blacktriangleright$  segments
- $\blacktriangleright$  symbols
- $\blacktriangleright$  readelf, objdump, nm

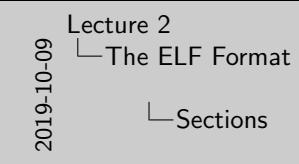

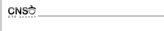

 $\ensuremath{\vphantom{1}^\mathcal{P}}$  storing data or code  $\ensuremath{\vphantom{1}^\mathcal{P}}$  readelf -S program <br>I .text, .data, .bss I .symtab, .strtab

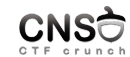

**Sections** 

- $\blacktriangleright$  storing data or code
- ▶ readelf -S program
- $\blacktriangleright$  .text, .data, .bss
- $\blacktriangleright$  .symtab, .strtab

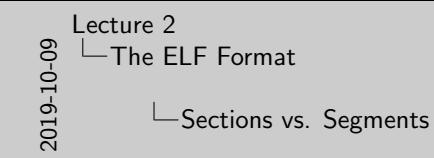

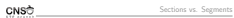

<sup>B</sup> segments contain 0 ore more sections<br><sup>B</sup> sections are used by linker, some sections may be ditched at

 $\triangleright$  segments are used by the operating system (loaded into

runtime

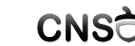

- $\triangleright$  segments contain 0 ore more sections
- $\triangleright$  sections are used by linker, some sections may be ditched at runtime
- $\triangleright$  segments are used by the operating system (loaded into memory)

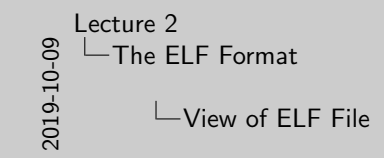

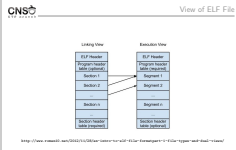

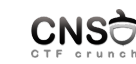

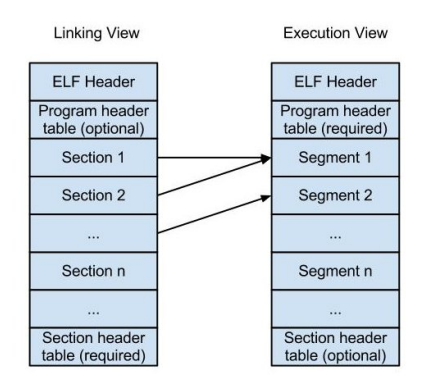

http://www.roman10.net/2012/11/28/an-intro-to-elf-file-formatpart-1-file-types-and-dual-views/

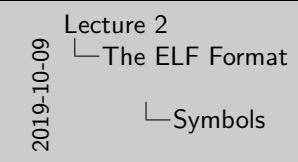

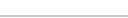

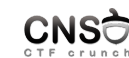

Symbols

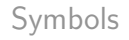

 $\ge$  readelf -s program<br> $\ge$  .dynsym and .symtab <sup>I</sup> name, value, type, bind, size

CNSC

I readelf -s program

- **I** .dynsym and .symtab
- $\blacktriangleright$  name, value, type, bind, size

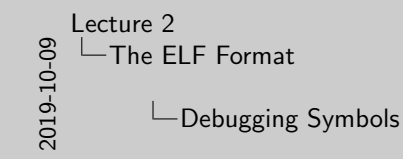

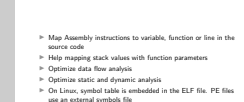

CNSC

Debugging Symbols

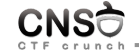

- $\blacktriangleright$  Map Assembly instructions to variable, function or line in the source code
- $\blacktriangleright$  Help mapping stack values with function parameters
- $\triangleright$  Optimize data flow analysis
- $\triangleright$  Optimize static and dynamic analysis
- $\triangleright$  On Linux, symbol table is embedded in the ELF file. PE files use an external symbols file

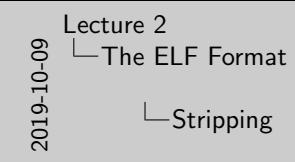

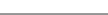

CNSC

<sup>I</sup> Removing symbol table from program executable <sup>I</sup> Complicates reverse engineering <sup>I</sup> Less space used by original binary

Stripping

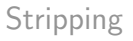

- $\blacktriangleright$  Removing symbol table from program executable
- $\blacktriangleright$  Complicates reverse engineering
- $\blacktriangleright$  Less space used by original binary

<span id="page-28-0"></span>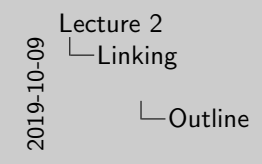

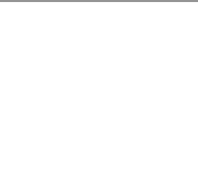

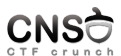

Outline

# Linking

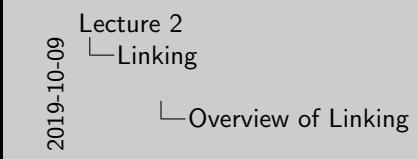

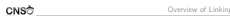

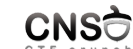

 $\blacktriangleright$  All object files are linked together to produce an executable file  $\blacktriangleright$  Input: Object files, static libraries, dynamic libraries I  $\blacktriangleright$  Output: Executable image  $\blacktriangleright$  The linker resolved external reference

- $\blacktriangleright$  All object files are linked together to produce an executable file
- $\blacktriangleright$  Input: Object files, static libraries, dynamic libraries
- $\triangleright$  Output: Executable image
- $\blacktriangleright$  The linker resolved external references from each object file

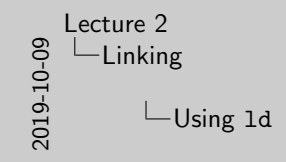

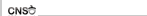

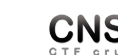

Using ld

**► Command used in the last compiling phase**<br>► Libraries are specified using -l option<br>► PIE option enables ASLR support

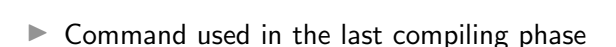

- $\blacktriangleright$  Libraries are specified using  $\neg$ 1 option
- ▶ PIE option enables ASLR support

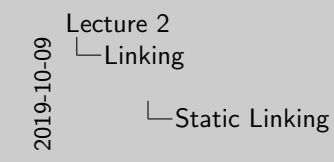

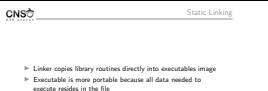

 $\vDash$  Faster execution because imports are not resolved at runtime  $\vDash$  Uses more space

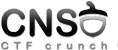

- $\blacktriangleright$  Linker copies library routines directly into executables image
- $\triangleright$  Executable is more portable because all data needed to execute resides in the file
- $\blacktriangleright$  Faster execution because imports are not resolved at runtime
- $\blacktriangleright$  Uses more space

<span id="page-32-0"></span>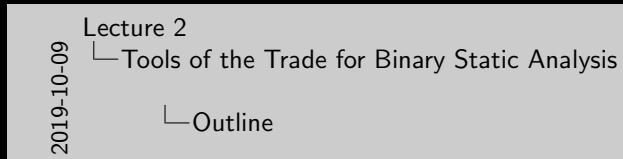

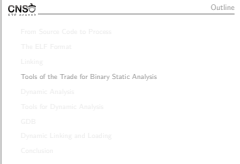

 $\sim$ 

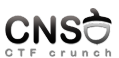

### Tools of the Trade for Binary Static Analysis

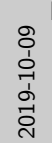

# [Lecture 2](#page-0-0) [Tools of the Trade for Binary Static Analysis](#page-32-0)  $\Box$ Tools of Trade

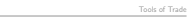

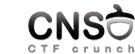

 $\begin{aligned} \text{\#} \quad \text{building machine code files} \\ \text{\#} \quad \text{inspecting machine code files} \\ \text{\#} \quad \text{dissesembling machine code files} \end{aligned}$ 

CNSC

- $\blacktriangleright$  building machine code files
- $\blacktriangleright$  inspecting machine code files
- $\blacktriangleright$  disassembling machine code files

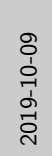

[Lecture 2](#page-0-0) [Tools of the Trade for Binary Static Analysis](#page-32-0)

 $\Box$ Building Executables

Building Executables

<sup>I</sup> gcc, gas, nasm, ar, ld

CNSC

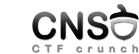

Building Executables

 $\blacktriangleright$  gcc, gas, nasm, ar, ld

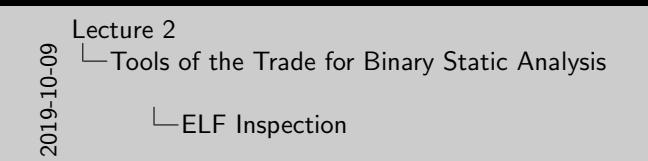

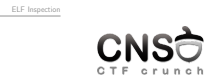

 $\triangleright$  strings  $\,$  is  $\,$  xxd  $\,$ I readelf  $\geq$  nm

CNSC

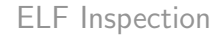

- $\blacktriangleright$  strings
- $\blacktriangleright$  xxd
- $\blacktriangleright$  readelf
- $\blacktriangleright$ nm
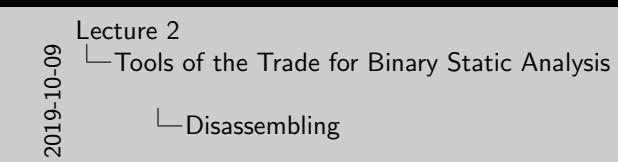

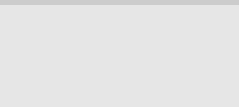

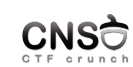

- $\blacktriangleright$  IDA
- $\blacktriangleright$  objdump
- $\blacktriangleright$  radare2

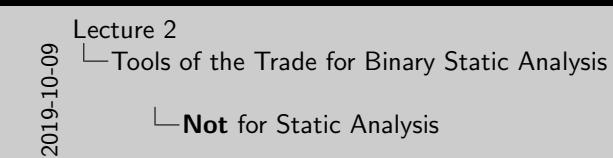

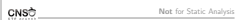

<sup>⊳</sup> pmap<br>⊩ lsof  $\triangleright$  ltrace I strace  $\triangleright$  GDB

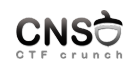

- $\blacktriangleright$  pmap
- $\blacktriangleright$  lsof
- $\blacktriangleright$  ltrace
- $\blacktriangleright$  strace
- $\blacktriangleright$  GDB

<span id="page-38-0"></span>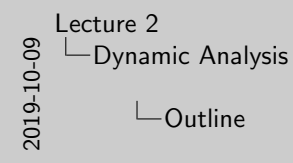

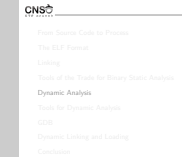

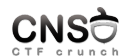

Outline

## Dynamic Analysis

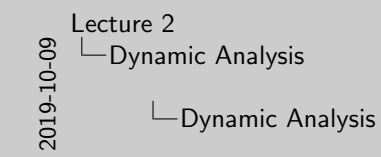

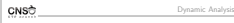

I starts from executable files<br>I investigate processes<br>I requires process to run<br>I runtime analysis I blackbox analysis

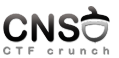

- $\blacktriangleright$  starts from executable files
- $\blacktriangleright$  investigate processes
- $\blacktriangleright$  requires process to run
- $\blacktriangleright$  runtime analysis
- $\blacktriangleright$  blackbox analysis

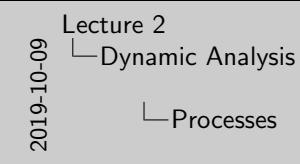

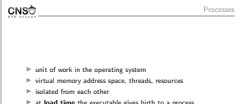

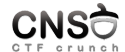

- $\blacktriangleright$  unit of work in the operating system
- $\triangleright$  virtual memory address space, threads, resources
- $\blacktriangleright$  isolated from each other
- $\triangleright$  at load time the executable gives birth to a process

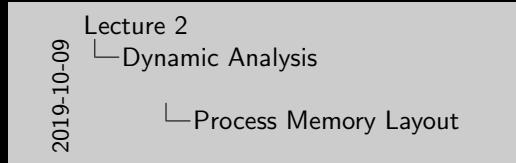

CNSC Process Memory Layout *Communist*<br>Antonio Antonio<br>Antonio Antonio <sub>Ant</sub>onio Antonio  $\begin{tabular}{|l|l|l|l|} \hline & \multicolumn{3}{|l|}{\multicolumn{3}{|l|}{\multicolumn{3}{|l|}{\multicolumn{3}{|l|}{\multicolumn{3}{|l|}{\multicolumn{3}{|l|}{\multicolumn{3}{|l|}{\multicolumn{3}{|l|}{\multicolumn{3}{|l|}{\multicolumn{3}{|l|}{\multicolumn{3}{|l|}{\multicolumn{3}{|l|}{\multicolumn{3}{|l|}{\multicolumn{3}{|l|}{\multicolumn{3}{|l|}{\multicolumn{3}{|l|}{\multicolumn{3}{|l|}{\multicolumn{3}{|l|}{\mult$  $\begin{picture}(180,10) \put(0,0){\line(1,0){10}} \put(0,0){\line(1,0){10}} \put(0,0){\line(1,0){10}} \put(0,0){\line(1,0){10}} \put(0,0){\line(1,0){10}} \put(0,0){\line(1,0){10}} \put(0,0){\line(1,0){10}} \put(0,0){\line(1,0){10}} \put(0,0){\line(1,0){10}} \put(0,0){\line(1,0){10}} \put(0,0){\line(1,0){10}} \put(0,0){\line(1,0){10}} \put(0$ http://www.tenouk.com/Bufferoverflowc/Bufferoverflow1\_files/image022.png

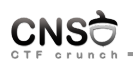

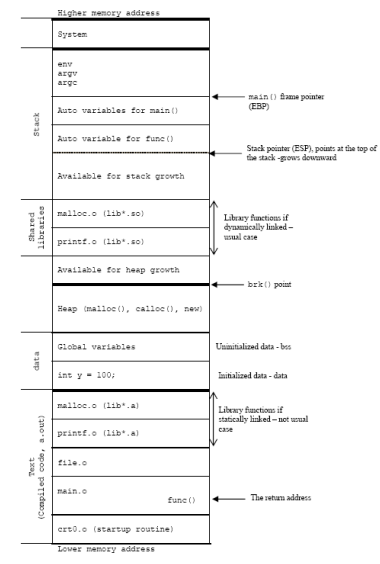

http://www.tenouk.com/Bufferoverflowc/Bufferoverflow1\_files/image022.png

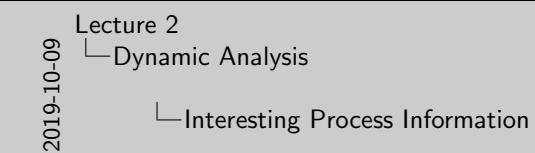

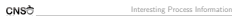

**In the process memory map (virtual memory areas)**<br>
In memory addresses: code, variables<br>
In memory region access rights I machine code (to be disassembled)<br>
In process state: registers, (call) stack, code<br>
I process stat

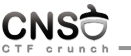

Interesting Process Information

- $\blacktriangleright$  the process memory map (virtual memory areas)
- $\blacktriangleright$  memory addresses: code, variables
- $\blacktriangleright$  memory region access rights
- $\triangleright$  machine code (to be disassembled)
- $\blacktriangleright$  process state: registers, (call) stack, code

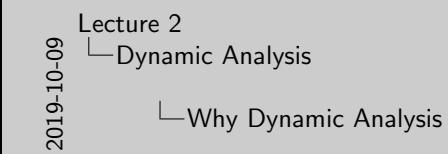

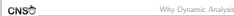

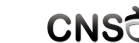

**I get output for input (blackbox)**<br>I glimpse into the internals<br>I monitor/inspect resource usage I debug execution and test attacks (step by step)

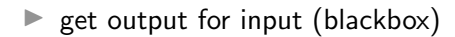

- $\blacktriangleright$  glimpse into the internals
- $\triangleright$  monitor/inspect resource usage
- $\blacktriangleright$  debug execution and test attacks (step by step)

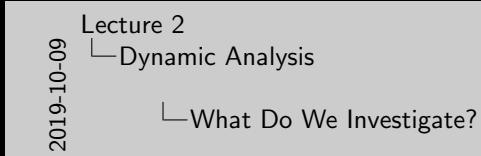

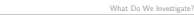

<sup>I</sup> code: system calls, library calls, function calls, step-by-step

 $\blacktriangleright$  state: thread information, process maps, open files, resources  $\blacktriangleright$  data: registers, variables, raw memory data

code

CNSC

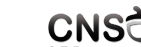

- $\triangleright$  code: system calls, library calls, function calls, step-by-step code
- $\triangleright$  state: thread information, process maps, open files, resources
- $\blacktriangleright$  data: registers, variables, raw memory data

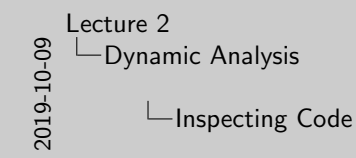

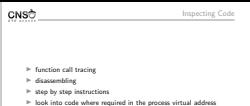

space

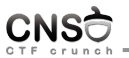

- $\blacktriangleright$  function call tracing
- $\blacktriangleright$  disassembling
- $\blacktriangleright$  step by step instructions
- $\triangleright$  look into code where required in the process virtual address space

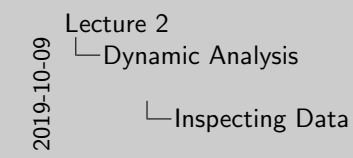

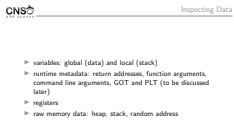

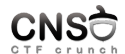

- $\triangleright$  variables: global (data) and local (stack)
- $\blacktriangleright$  runtime metadata: return addresses, function arguments, command line arguments, GOT and PLT (to be discussed later)
- $\blacktriangleright$  registers
- $\blacktriangleright$  raw memory data: heap, stack, random address

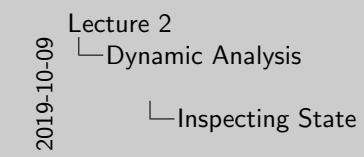

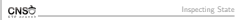

 $\ensuremath{\vphantom{1}^\circ}$  P thread state <br>I thread state <br> $\ensuremath{\vphantom{1}^\circ}$  the descriptors

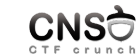

Inspecting State

- $\blacktriangleright$  process memory map
- $\blacktriangleright$  thread state
- $\rightharpoonup$  open file descriptors

<span id="page-48-0"></span>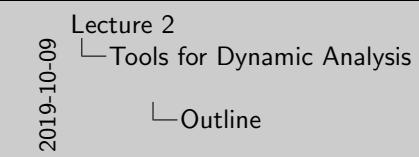

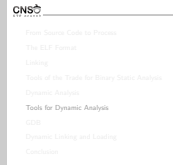

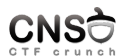

Outline

Tools for Dynamic Analysis

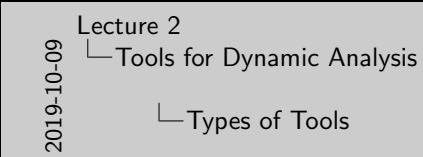

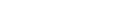

CNSC

Types of Tools

**I blackbox inspection: function call tracers (strace, ltrace, dtrace, dtrace/dtruss), fuzzers<br>In profilers: most often for performance: perf, callgrind, vTune I debugging: GDB, LLDB, valuerind<br>I debugging: GDB, LLDB, val** 

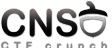

- $\blacktriangleright$  blackbox inspection: function call tracers (strace, ltrace, dtrace/dtruss), fuzzers
- $\triangleright$  profilers: most often for performance: perf, callgrind, vTune
- ▶ debugging: GDB, LLDB, valgrind

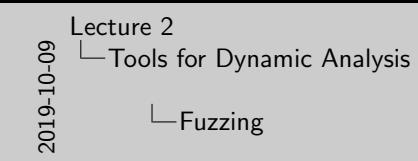

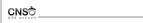

<sup>I</sup> generate "random" input and detect program flaws <sup>I</sup> program is run <sup>I</sup> smart fuzzer try to direct <sup>I</sup> AFL, libfuzzer

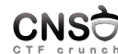

Fuzzing

- $\blacktriangleright$  generate "random" input and detect program flaws
- $\blacktriangleright$  program is run
- $\blacktriangleright$  smart fuzzer try to direct
- $\blacktriangleright$  AFL, libfuzzer

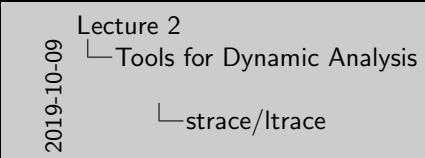

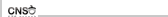

P strace -e read,write ./a.out<br>
I strace -e file ./a.out<br>
I strace -e file -f ./a.out<br>
I strace -e file -f ./a.out<br>
I strace -e file -s 512 -f ./a.out<br>
I strace -e file -s 522 -f ./a.out<br>
I similar options for ltrace

strace/ltrace

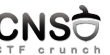

- $\blacktriangleright$  strace ./a.out
- $\triangleright$  strace -e read, write ./a.out
- ▶ strace -e file ./a.out
- $\triangleright$  strace -e file -f ./a.out
- $\triangleright$  strace -e file -s 512 -f ./a.out
- $\blacktriangleright$  similar options for  $ltrace$

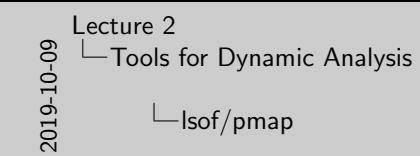

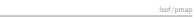

 $\begin{tabular}{ll} $\triangleright$ & PID as argument \\ $\triangleright$ & 1a of & $\neg p$ & 12345 \\ $\triangleright$ & map & 12345 \end{tabular}$ 

CNSC

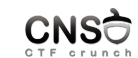

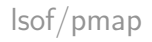

- ▶ PID as argument
- $\blacktriangleright$  lsof -p 12345
- $\blacktriangleright$  pmap 12345

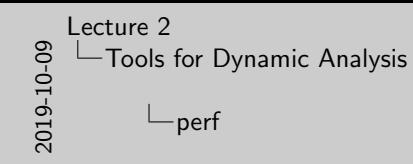

**I** sampling profiler, doesn't instrument the code I uses events sampling  $\blacksquare$ <br>I uses events sampling  $\blacksquare$ <br>I sudo perf i latt -e cache-misses -a ./mem-walk I sudo perf list I some actions and events may require privil

CNSC

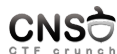

perf

- $\blacktriangleright$  default profiler on Linux
- $\triangleright$  sampling profiler, doesn't instrument the code
- $\blacktriangleright$  uses events sampling
- I perf stat -e cache-misses -a ./mem-walk
- ▶ sudo perf list
- $\triangleright$  some actions and events may require privileged access

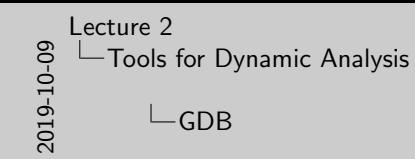

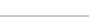

CNSC

is defined debugger on GNU/Linux distributions I command line; there are some GUI front-ends I<br>
Incorporated in Linux-based IDEs I debugging, dynamic analysis / process investigation I gdb ./a.out I gdb -q ./a.out I gdb -

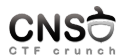

GDB

- $\blacktriangleright$  default debugger on GNU/Linux distributions
- $\triangleright$  command line; there are some GUI front-ends
- $\blacktriangleright$  incorporated in Linux-based IDEs
- $\triangleright$  debugging, dynamic analysis / process investigation
- $\blacktriangleright$  gdb ./a.out
- $\blacktriangleright$  gdb -q ./a.out

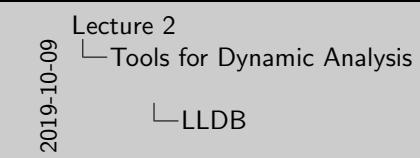

CNSC

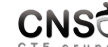

**I used on Mac OS X**<br>
I used on Mac OS X is milar features to GDB I similar features to GDB I command line; most commands are equivalent to GDB<br>
I http://lldb.llvm.org/lldb-gdb.html

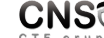

LLDB

- ELVM Debugger
- ► used on Mac OS X
- $\triangleright$  similar features to GDB
- $\triangleright$  command line; most commands are equivalent to GDB
- ▶ http://lldb.llvm.org/lldb-gdb.html

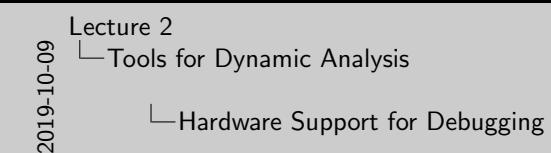

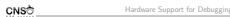

**I useful for debugging embedded devices**<br>I TTAG: Joint Test Action Group<br>I uses dedicated debug port I debugger (device using JTAG)<br>I uses dedicated debug port I debugger (device using JTAG)

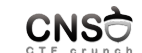

- $\triangleright$  useful for debugging embedded devices
- **INCE Joint Test Action Group** 
	- $\blacktriangleright$  uses dedicated debug port
- $\blacktriangleright$  Lauterbach Trace32: in circuit debugger (device using JTAG)

<span id="page-57-0"></span>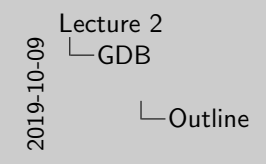

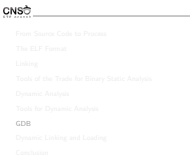

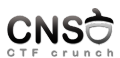

Outline

## GDB

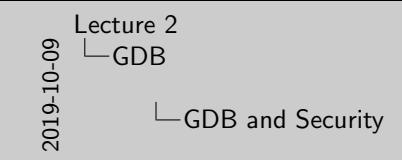

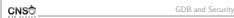

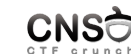

 $\geq$  not just for debugging<br> $\geq$  follow what a process does (step instructions)<br> $\geq$  inspect data (memory, registers)

 $\triangleright$  not just for debugging

- $\triangleright$  follow what a process does (step instructions)
- $\triangleright$  inspect data (memory, registers)

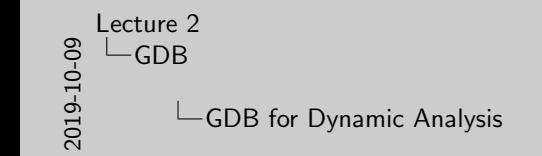

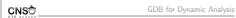

**I register inspection I register inspection I register inspection I memory inspection I memory inspection I memory alteration I memory alteration I function call tracing I memory alteration call tracing I function call t** 

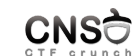

- $\blacktriangleright$  process state inspection
- $\blacktriangleright$  register inspection
- $\blacktriangleright$  (machine) code inspection
- $\blacktriangleright$  memory inspection
- $\blacktriangleright$  memory alteration
- $\blacktriangleright$  function call tracing

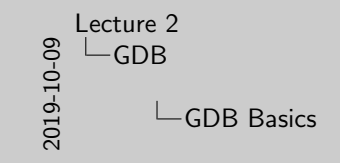

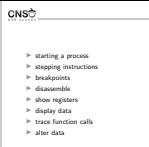

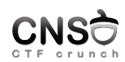

GDB Basics

- $\blacktriangleright$  starting a process
- $\blacktriangleright$  stepping instructions
- $\blacktriangleright$  breakpoints
- $\blacktriangleright$  disassemble
- $\blacktriangleright$  show registers
- $\blacktriangleright$  display data
- $\blacktriangleright$  trace function calls
- $\blacktriangleright$  alter data

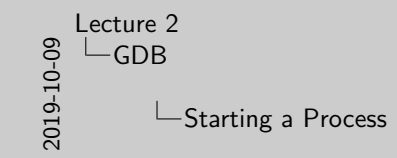

CNSC Starting a Process

 $\frac{p}{p}$  run < insut file <sup>I</sup> run < input file <sup>I</sup> run arg1 arg2 arg3 <sup>I</sup> set args arg1 arg2 arg3 and then issue run <sup>I</sup> start: breakpoint at main / starting point

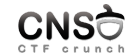

 $\blacktriangleright$  run

- ▶ run < input file
- ▶ run arg1 arg2 arg3
- ▶ set args arg1 arg2 arg3 and then issue run
- $\triangleright$  start: breakpoint at main / starting point

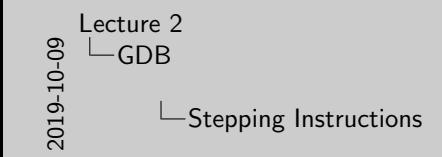

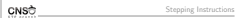

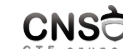

 $\geq$  si and ni<br> $\geq$  ni doesn't go into nested functions  $\triangleright$  very useful for understanding programs and validating attacks

 $\blacktriangleright$  si and ni

- $\triangleright$  ni doesn't go into nested functions
- $\triangleright$  very useful for understanding programs and validating attacks

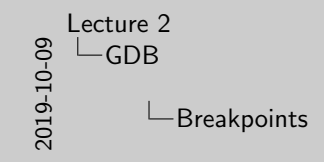

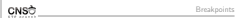

 $\geq$  b \*address: b \*0x80123456<br>  $\geq$  continue: continue until the next breakpoint<br>  $\geq$  help breakpoints

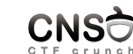

- $\blacktriangleright$  b symbol-name
- $\triangleright$  b \*address: b \*0x80123456
- $\triangleright$  continue: continue until the next breakpoint
- $\blacktriangleright$  help breakpoints

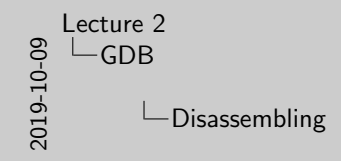

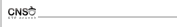

Disassembling

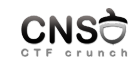

<sup>I</sup> during runtime <sup>I</sup> disass symbol-name: disass printf <sup>I</sup> help disassemble

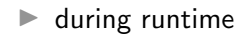

- I disass symbol-name: disass printf
- $\blacktriangleright$  help disassemble

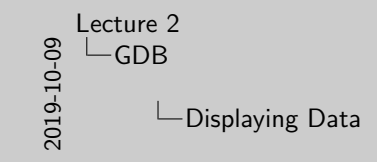

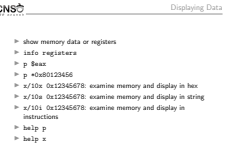

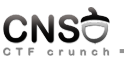

- $\blacktriangleright$  show memory data or registers
- $\blacktriangleright$  info registers
- $\blacktriangleright$  p \$eax
- $\triangleright$  p \*0x80123456
- $\triangleright$  x/10x 0x12345678: examine memory and display in hex
- $\triangleright$  x/10s 0x12345678: examine memory and display in string
- $\triangleright$  x/10i 0x12345678: examine memory and display in instructions
- $\blacktriangleright$  help p
- $\blacktriangleright$  help x

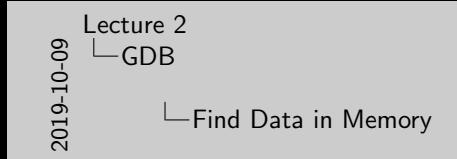

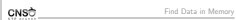

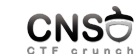

 $\ge$  find "sh"<br> $\ge$  find 0x01020304<br> $\ge$  find 0x400000, 100000, "sh"

 $\blacktriangleright$  find "sh"

- $\blacktriangleright$  find 0x01020304
- $\blacktriangleright$  find 0x400000, 100000, "sh"

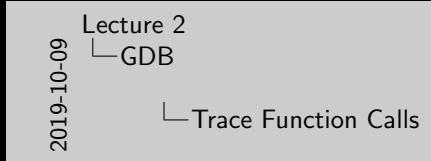

Trace Function Calls

CNSC

<sup>I</sup> backtrace: show function trace <sup>I</sup> up, down: update current call stack <sup>I</sup> http://web.mit.edu/gnu/doc/html/gdb\_8.html

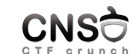

- $\blacktriangleright$  backtrace: show function trace
- $\triangleright$  up, down: update current call stack
- ▶ http://web.mit.edu/gnu/doc/html/gdb\_8.html

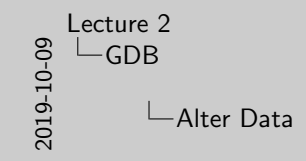

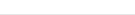

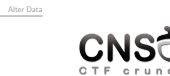

P set variable num = 10<br>P set {int}0x8038290 = 10<br>P set \$eax = 0x12345678

CNSC

- $\triangleright$  set variable num = 10
- $\triangleright$  set  $\{int\}0x8038290 = 10$
- $\triangleright$  set  $\frac{245678}{ }$

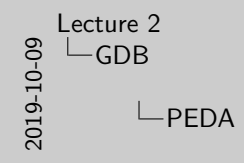

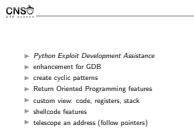

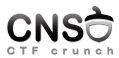

PEDA

- **In Python Exploit Development Assistance**
- $\blacktriangleright$  enhancement for GDB
- $\blacktriangleright$  create cyclic patterns
- Return Oriented Programming features
- $\triangleright$  custom view: code, registers, stack
- $\blacktriangleright$  shellcode features
- $\blacktriangleright$  telescope an address (follow pointers)

<span id="page-70-0"></span>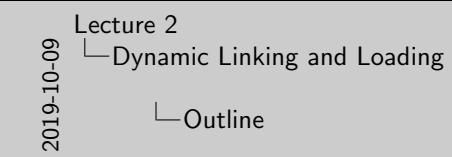

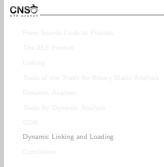

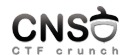

Outline

Dynamic Linking and Loading

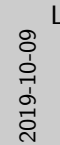

[Lecture 2](#page-0-0) [Dynamic Linking and Loading](#page-70-0)

 $\Box$  Times in Getting from Source Code to Process

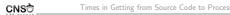

**P** compile time: when translating source code to object code in<br>object files (using gcc, gas, nasm)<br>**I** link time: when aggregating multiple object files into an<br>assessmentia file (using ger) [1] execution files (using gcc, gas, nasm)<br>
In lot line cultura aggregazing multiple object files into an executable file (using gcc, ld)<br>
In load time: when executable is loaded in memory and a process<br>
is created (using .../  $\triangleright$  run time: while the process is running (using strace -p, lsof -p)

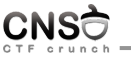

Times in Getting from Source Code to Process

- $\triangleright$  compile time: when translating source code to object code in object files (using gcc, gas, nasm)
- $\blacktriangleright$  link time: when aggregating multiple object files into an executable file (using gcc, ld)
- $\blacktriangleright$  load time: when executable is loaded in memory and a process is created (using ./program)
- run time: while the process is running (using strace -p, lsof -p)
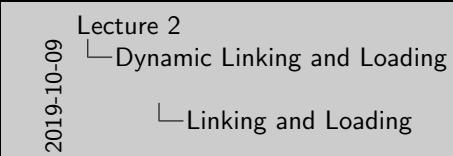

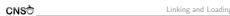

**I** linking is getting object files together into an executable or dynamic-linking file<br>  $\frac{1}{2}$  for the linker, object files are input and executables are output<br> $\frac{1}{2}$  loading is getting an executable into memory a  $F$  for the loader, executable file is input, process is output

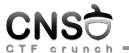

- $\blacktriangleright$  linking is getting object files together into an executable or dynamic-linking file
- $\triangleright$  for the linker, object files are input and executables are output
- $\triangleright$  loading is getting an executable into memory and starting a process
- $\triangleright$  for the loader, executable file is input, process is output

2019-10-09 [Lecture 2](#page-0-0) [Dynamic Linking and Loading](#page-70-0) Static linking

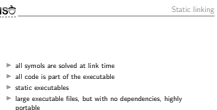

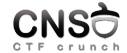

- $\blacktriangleright$  all symols are solved at link time
- $\blacktriangleright$  all code is part of the executable
- $\blacktriangleright$  static executables
- $\blacktriangleright$  large executable files, but with no dependencies, highly portable

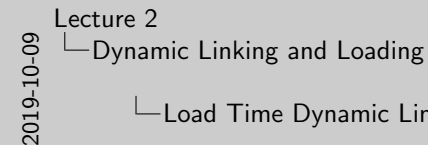

## $\Box$  Load Time Dynamic Linking

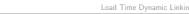

CNSC

 $\geq$  symbols are marked as stubs inside the executable file  $\geq$  symbols are solved at load time, the moment the process is

 $\blacktriangleright$  symbols are picked from dynamic-linking library files  $\blacktriangleright$  provides reduced size executable files but requires dependencies to be satisfied

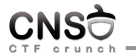

- $\triangleright$  symbols are marked as stubs inside the executable file
- $\triangleright$  symbols are solved at load time, the moment the process is created
- $\triangleright$  symbols are picked from dynamic-linking library files
- $\triangleright$  provides reduced size executable files but requires dependencies to be satisfied

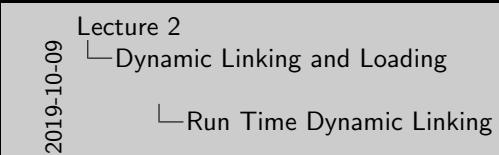

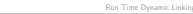

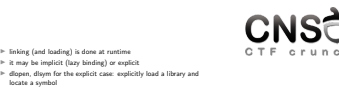

 $\blacktriangleright$  linking (and loading) is done at runtime

- $\triangleright$  it may be implicit (lazy binding) or explicit
- $\blacktriangleright$  dlopen, dlsym for the explicit case: explicitly load a library and locate a symbol

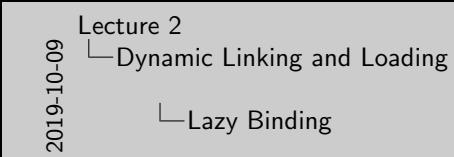

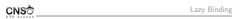

 $\triangleright$  postpone linking of a symbol until it is called  $\triangleright$  usually done for functions through the use of a trampoline section (PLT for ELF) section (PLT for ELF) Interactions through the use of a trampoline<br>section is called, the dynamic linker also does<br>the first time a function is called, the dynamic linker also does<br>the binding

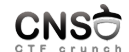

- $\triangleright$  postpone linking of a symbol until it is called
- $\blacktriangleright$  usually done for functions through the use of a trampoline section (PLT for ELF)
- $\blacktriangleright$  the first time a function is called, the dynamic linker also does the binding

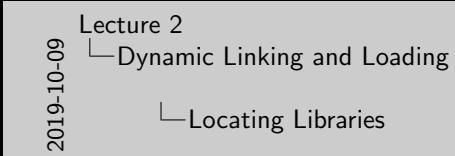

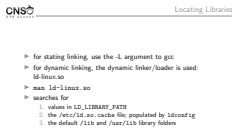

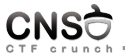

- $\triangleright$  for stating linking, use the -L argument to gcc
- $\triangleright$  for dynamic linking, the dynamic linker/loader is used: ld-linux.so
- $\blacktriangleright$  man ld-linux.so
- $\blacktriangleright$  searches for
	- 1. values in LD\_LIBRARY\_PATH
	- 2. the /etc/ld.so.cache file; populated by ldconfig
	- 3. the default /lib and /usr/lib library folders

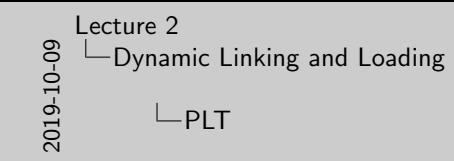

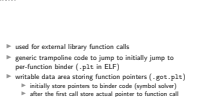

PLT

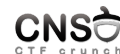

- $\triangleright$  used for external library function calls
- $\triangleright$  generic trampoline code to jump to initially jump to per-function binder (.plt in ELF)
- $\triangleright$  writable data area storing function pointers (.got.plt)
	- $\triangleright$  initially store pointers to binder code (symbol solver)
	- $\triangleright$  after the first call store actual pointer to function call

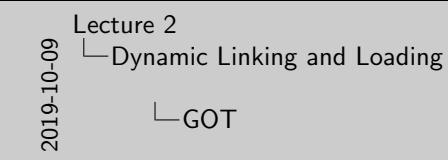

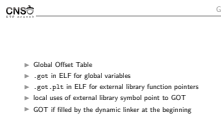

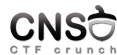

GOT

- $\blacktriangleright$  Global Offset Table
- $\blacktriangleright$  . got in ELF for global variables
- $\blacktriangleright$  .got.plt in ELF for external library function pointers
- $\triangleright$  local uses of external library symbol point to GOT
- $\triangleright$  GOT if filled by the dynamic linker at the beginning

<span id="page-80-0"></span>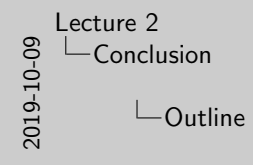

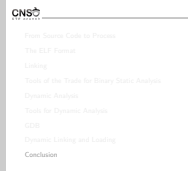

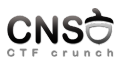

Outline

## **Conclusion**

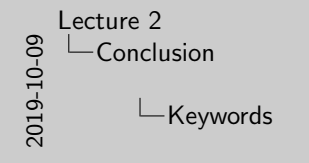

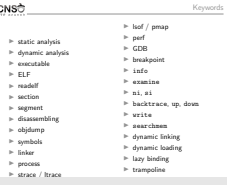

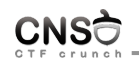

- $\blacktriangleright$  static analysis
- $\blacktriangleright$  dynamic analysis
- $\blacktriangleright$  executable
- $\triangleright$  ELF
- $\blacktriangleright$  readelf
- $\blacktriangleright$  section
- $\blacktriangleright$  segment
- $\blacktriangleright$  disassembling
- $\triangleright$  objdump
- $\blacktriangleright$  symbols
- $\blacktriangleright$  linker
- $\blacktriangleright$  process

 $\blacktriangleright$  lsof / pmap

- $\blacktriangleright$  perf
- $\triangleright$  GDB
- $\blacktriangleright$  breakpoint
- $\blacktriangleright$  info
- $\blacktriangleright$  examine
- $\blacktriangleright$  ni, si
- $\blacktriangleright$  backtrace, up, down
- $\blacktriangleright$  write

**International Exampoline** am Analysis

- $\blacktriangleright$  searchmem
- $\blacktriangleright$  dynamic linking
- $\blacktriangleright$  dynamic loading
- $\blacktriangleright$  lazy binding

 $\text{CSE DE}$   $\text{Dep}$  and  $\text{CSE}$  and  $\text{CSE}$  and  $\text{CSE}$  are  $\text{CSE}$  and  $\text{Dep}$  and  $\text{CSE}$  are  $\text{CSE}$  and  $\text{Dep}$  and  $\text{Dep}$  and  $\text{Dep}$  and  $\text{Dep}$  and  $\text{Dep}$  and  $\text{Dep}$  and  $\text{Dep}$  and  $\text{Dep}$  and  $\text$ 

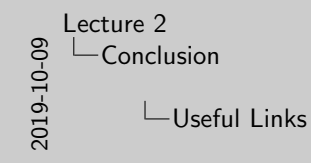

I http://www.skyfree.org/linux/references/ELF\_Format.pdf I ftp://ftp.gnu.org/old-gnu/Manuals/ld-2.9.1/html\_node/ld\_3.html  $\geq$ https://msdn.microsoft.com/en-us/library/windows/desktop/ee416586(v-vs.d5).nspz  $\vdash$  https://ww.technovelty.org/ling I https://www.technovelty.org/linux/ plt-and-got-the-key-to-code-sharing-and-dynamic-libraries.html

Useful Links

- ▶ http://www.skyfree.org/linux/references/ELF\_Format.pdf
- $\blacktriangleright$  ftp://ftp.gnu.org/old-gnu/Manuals/ld-2.9.1/html\_node/ld\_3.html
- $\blacktriangleright \text{ https://msdn.microsoft.com/en-us/library/windows/desttop/}$ ee416588(v=vs.85).aspx
- ▶ https://www.technovelty.org/linux/ plt-and-got-the-key-to-code-sharing-and-dynamic-libraries.html